IBM InfoSphere DataStage and QualityStage Version 8 Release 7

*Java Pack Guide*

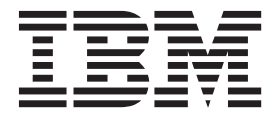

IBM InfoSphere DataStage and QualityStage Version 8 Release 7

*Java Pack Guide*

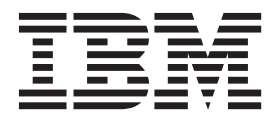

#### **Note**

Before using this information and the product that it supports, read the information in ["Notices and trademarks" on page](#page-52-0) [47.](#page-52-0)

# **Contents**

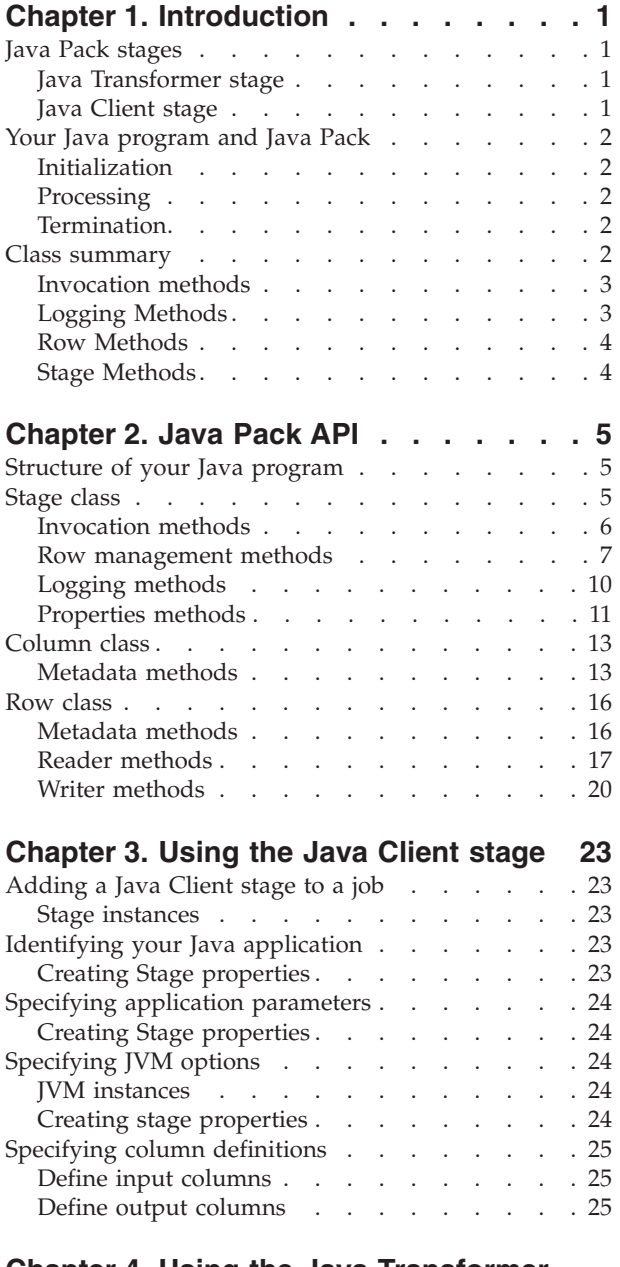

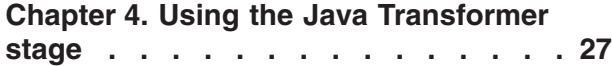

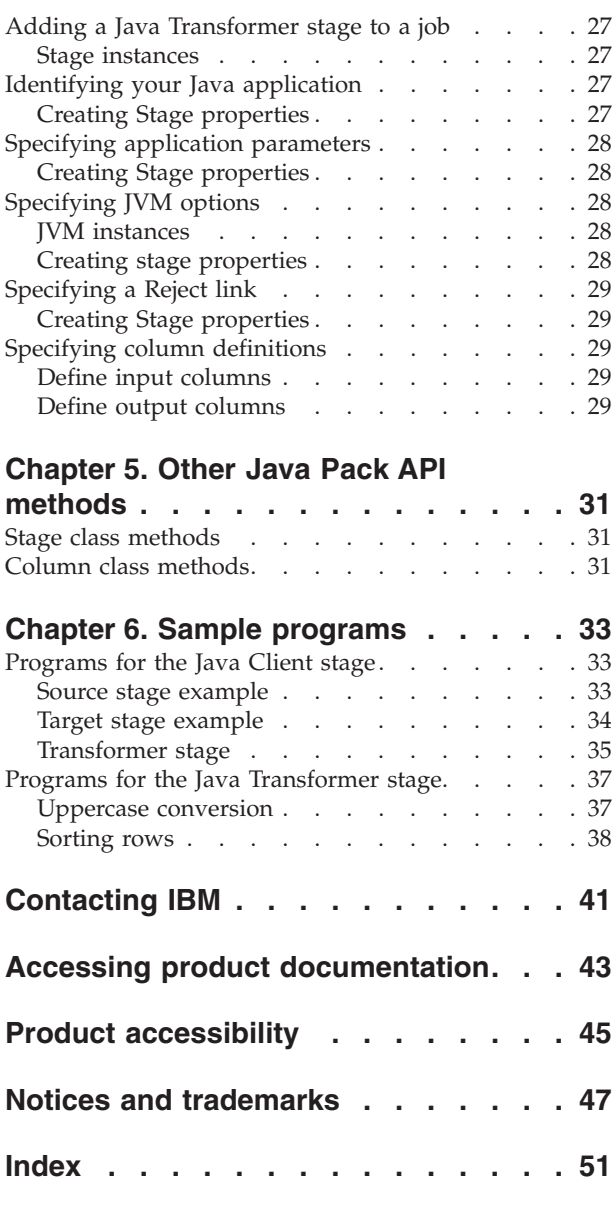

# <span id="page-6-0"></span>**Chapter 1. Introduction**

Using the Java Pack API, you can create Java programs that interface with  $IBM^{\circ}$ InfoSphere® DataStage® and QualityStage™ Designer server and parallel jobs. Your Java program can:

- Produce (write) rows that are used within the job. In this scenario, the Java program is a source in the job.
- v Consume (read) rows that are supplied on an input link. In this scenario, the Java program is a target in the job.
- v Process rows from an input link and generate rows on the output link. In this scenario, the Java program acts as a transformer.
- Query column and stage metadata.

# **Java Pack stages**

The Java Pack includes two stages through which you integrate your Java applications in an IBM InfoSphere DataStage job flow:

- Java Transformer stage
- Java Client stage

**Note:** For more information about active and passive stages, see the *InfoSphere DataStage Designer Client Guide*.

## **Java Transformer stage**

The Java Transformer stage is an active stage. Use it to call a Java application that transforms data from an input link and writes the data to an output link in a job.

## **Java Client stage**

The Java Client stage is a passive stage. Use it in three configurations.

#### **As a source stage**

Use the Java Client stage as a source stage if your Java application does not need input data or when the input data can be supplied through a stage property or a job parameter.

### **As a target stage**

Use the Java Client stage as a target stage if your Java application does not produce any output data or if the output is external to InfoSphere DataStage.

### **As a lookup stage**

Your Java application performs lookup functions for a built-in Transformer stage. The Java Client stage is connected to the built-in Transformer stage using a reference link.

# <span id="page-7-0"></span>**Your Java program and Java Pack**

Your Java program includes three parts:

- initialization
- processing
- termination

# **Initialization**

When a Java Pack stage starts, the stage instantiates your Java program and calls the logic within the Stage.initialize() method.

### **Typical actions**

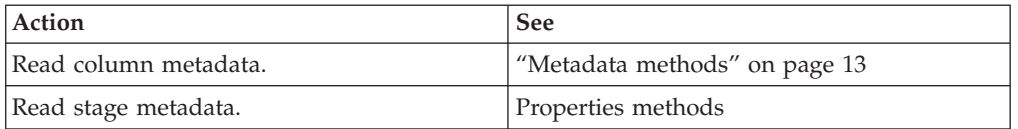

# **Processing**

The stage calls the Stage.process() method in three circumstances:

- Each time an input row arrives.
- When there are no rows to process, the logic is called once.
- When there are no more rows to process.

### **Typical actions**

- 1. Read the incoming row. See [readRow\(\) method.](#page-13-0)
- 2. Extract the values of its columns, as binary, string, or typed. See [Reader](#page-22-1) [methods.](#page-22-1)
- 3. Process values, as needed. Use your own code in this step.
- 4. Create an output row. See [createOutputRow\(\) method.](#page-13-1)
- 5. Fill its columns with the result of the processing, as binary, string, or typed values. See [Writer methods.](#page-25-1)
- 6. Write the output row. See [writeRow\(\) method.](#page-14-0)

# **Termination**

The stage calls the Stage.terminate() method when the stage ends.

### **Typical actions**

• Any cleanup actions

### **Class summary**

This section lists the major methods within the classes of the com.ascentialsoftware.jds package.

# <span id="page-8-0"></span>**Invocation methods**

Stage.initialize()

Stage.process()

Stage.terminate()

### **Column Methods**

### **Management:**

Column.getValueAsRaw()

Column.getValueAsString()

Column.getValueAsSQLTyped()

Column.setValueAsRaw()

Column.setValueAsString()

Column.setValueAsSQLTyped()

### **Metadata:**

Column.getDataElementName()

Column.getDescription()

Column.getDerivation()

Column.getIndex()

Column.getName()

Column.getSQLDisplayWidth()

Column.getSQLPrecision()

Column.getSQLScale()

Column.getSQLType()

Column.getSQLTypeName()

Column.isKey()

Column.nullAllowed()

# **Logging Methods**

Stage.fatal() Stage.info()

<span id="page-9-0"></span>Stage.isTraceOn()

Stage.trace()

Stage.warn()

# **Row Methods**

### **Management**

Row.getValueAsRaw()

Row.getValueAsString()

Row.getValueAsSQLTyped()

Row.setValueAsRaw()

Row.setValueAsString()

Row.setValueAsSQLTyped()

Stage.createOutputRow()

Stage.createRejectRow()

Stage.readRow()

Stage.rejectRow()

Stage.writeRow()

## **Metadata**

Row.getColumn()

Row.getColumnCount()

# **Stage Methods**

## **Application parameters**

Stage.getUserProperties()

### **Links**

Stage.hasInputLink()

Stage.hasOutputLink()

Stage.hasReferenceLink()

Stage.hasRejectLink()

# <span id="page-10-2"></span><span id="page-10-0"></span>**Chapter 2. Java Pack API**

The Java Pack API package is: com.ascentialsoftware.jds.

The package consists of three public classes:

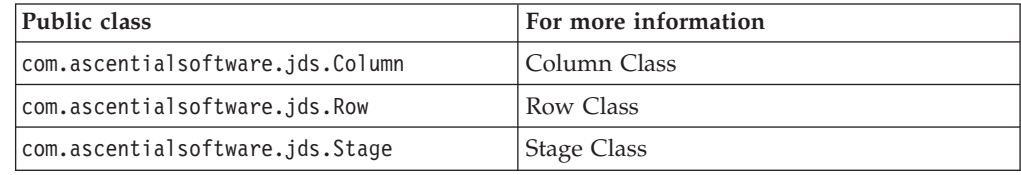

# **Structure of your Java program**

{

Your Java program must implement a subclass of the Stage class. The Stage class consists of methods for manipulating rows and querying metadata.

The Stage class is the root of all classes that implement a Java Client or Java Transformer stage in your jobs.

- v Initialization is achieved by overriding the Stage.initialize() method. This is optional.
- Processing is achieved by overriding the Stage.process() method.
- v Termination is achieved by overriding the Stage.terminate() method. This is optional.

The following example shows the skeleton of a simple program. In a single call of the process() method, one input row is consumed and processed, and one output row is produced.

```
public class Mytransformer extends Stage
  public void initialize()
     {
        // ...initialize logic
      }
  public void terminate()
     {
        // ...terminate logic
      }
  public int process()
     {
        Row inputRow = readRow();
        // ...process input row...
        Row outputRow = createOutputRow();
        // ...fill output row...
        writeRow(outputRow);
        return OUTPUT STATUS READY;
     }
}
```
## **Stage class**

<span id="page-10-1"></span>The following sections describes major Stage methods. For descriptions of other Stage methods, see [Other Java Pack API methods](#page-36-1) and the API documentation.

## **Deployment**

Deploy your compiled class or JAR file in a directory that is accessible from your engine tier.

## <span id="page-11-0"></span>**Invocation methods**

This section describes the following invocation methods:

- initialize()
- $process()$
- $\cdot$  terminate()

### <span id="page-11-1"></span>**initialize() method**

public void initialize()

The Java Pack API calls the initialize() method when a Java Client or Java Transformer stage starts. Override the initialize() method in your Stage subclass if you need to perform actions before processing any input or output rows. Examples include setting counters, reading user properties in the Java Pack stages, and opening database connections.

### <span id="page-11-2"></span>**process() method**

public int process()

The process() method is the entry point for processing input and output rows. Override the process() method in your Stage subclass.

The Java Pack API calls the process() method every time an event occurs:

- Stage initialization is complete.
- An input row arrives.
- An end-of-data or end-of-transmission is received.

A single process() call can handle the complete set of input records. However, if you want to monitor, through InfoSphere DataStage Director, the number of records that are processed within a timeframe, it is recommended that process() returns frequently.

#### **Reading rows**

In your process() implementation, you can call the readRow() method to read input rows. The effect of not calling the readRow() method before returning from the process() method depends on which Java Pack stage you use and how it is deployed in your job.

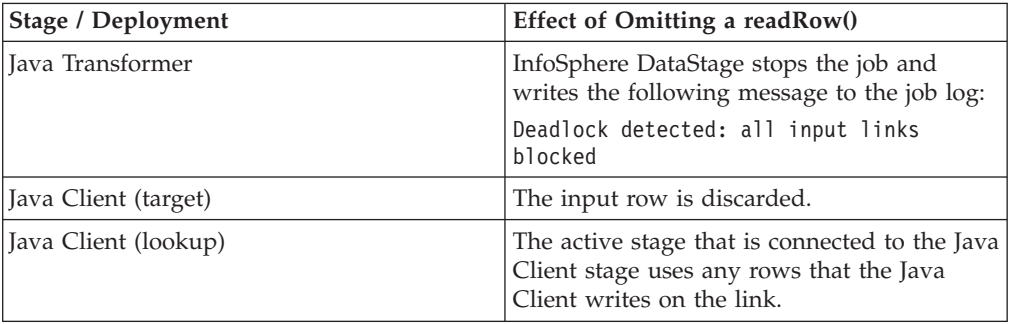

### <span id="page-12-0"></span>**Default Implementation**

The default process() implementation reads the next available input row and writes its contents to the job log. These log entries are created only when tracing has been activated for the job through InfoSphere DataStage Director.

#### **Returns**

The process() method must return one or more of these status fields:

• OUTPUT STATUS END OF DATA

<span id="page-12-4"></span><span id="page-12-3"></span>Indicates that no rows have been written on any output link and that no more rows will be written until the end of the job execution because no more rows are available.

• OUTPUT STATUS NOT READY

<span id="page-12-2"></span>Indicates that no rows have been written on any output link. The Java Client stage, when used as a source stage, will call the process() method again until OUTPUT STATUS END OF DATA is returned from your process() method.

• OUTPUT STATUS READY

<span id="page-12-1"></span>Indicates that at least one row has been successfully written on an output link.

### **terminate() method**

public void terminate()

The Java Pack API calls the terminate() method when there are no more rows for the Java Client stage to produce or consume. The default implementation performs no processing. Override the terminate() method in your Stage subclass if you need to perform cleanup actions, such as closing a PrintWriter.

Any exception that might be thrown by this method will stop the job that runs the stage. The message of the exception is recorded in the job log.

## **Row management methods**

This is a list of row management methods:

- createInputRow()
- createOutputRow()
- createRejectRow()
- $\cdot$  readRow()
- rejectRow()
- writeRow()

### <span id="page-12-5"></span>**createInputRow() method**

public Row createInputRow()

The createInputRow() method creates a row object from which you can access input link information.

#### **Returns**

A new empty row associated with the input link or null, if no input link is connected to the stage.

### <span id="page-13-2"></span><span id="page-13-1"></span>**createOutputRow() method**

public Row createOutputRow()

The createOutputRow() method creates an empty row on an output link, which is populated with the writeRow() method.

#### **Returns**

A new empty row associated with the output link or null, if no output link is connected to the stage.

### **createRejectRow() method**

public Row createRejectRow()

The createRejectRow() method is available for a Java Transformer stage to create a row that is destined for a Reject link.

#### **Returns**

A new empty row associated with the Reject link or null, if no Reject link is connected to the Java Transformer stage.

### <span id="page-13-0"></span>**readRow() method**

public Row readRow() throws LinkErrorException, LinkNotReadyException

The readRow() method reads the next available row from an input link or reference link. Call this method each time the process() method is invoked.

#### **Returns**

The next available row or null. When readrow() returns null, it signals two possibilities:

- No more rows are available and process() will not be called again.
- v It is the end of the current transmission in a InfoSphere Information Services Director job. The job will be called again if there are additional service requests.

### **Throws**

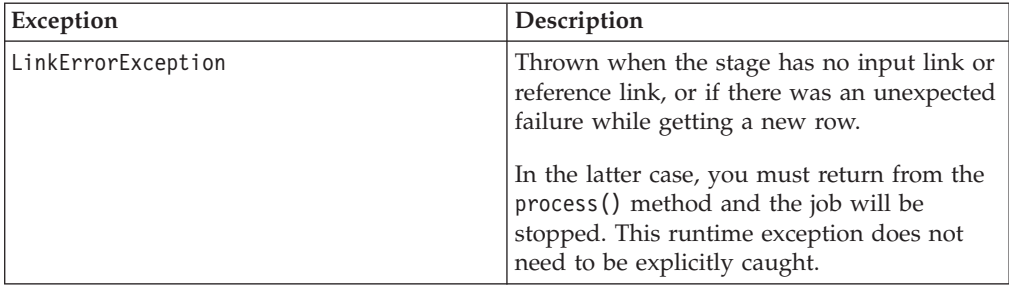

<span id="page-14-2"></span>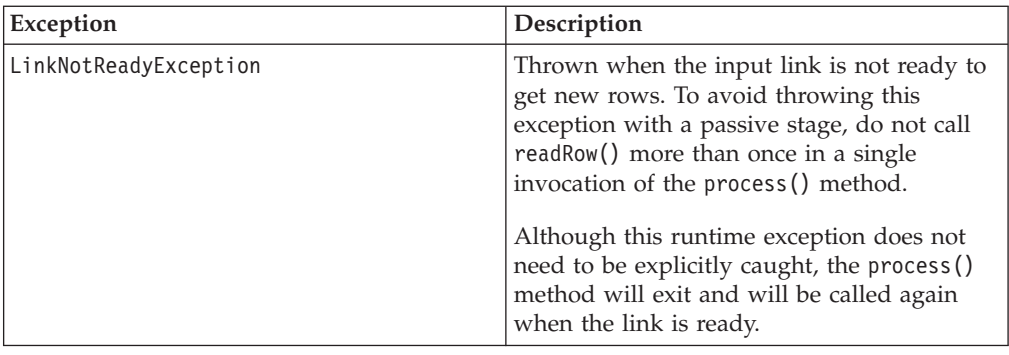

## <span id="page-14-1"></span>**rejectRow() method**

public void rejectRow(Row row) throws LinkErrorException, LinkNotReadyException

The rejectRow() method writes a row to a Reject link, if it exists. Applies only to the Java Transformer stage.

### **Parameters**

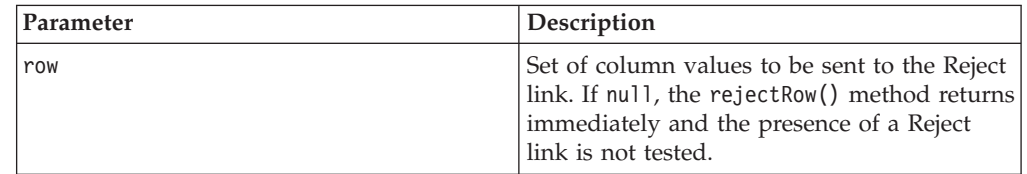

#### **Throws**

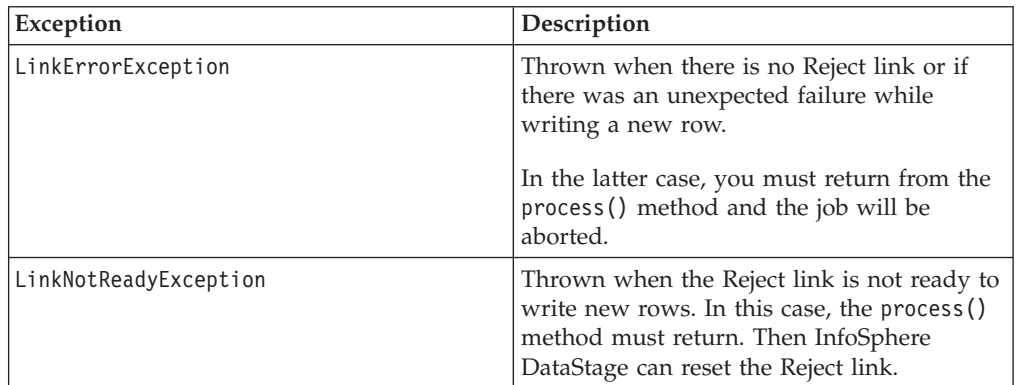

### <span id="page-14-0"></span>**writeRow() method**

public void writeRow(Row row) throws LinkErrorException, LinkNotReadyException

The writeRow() method writes a row on an output link or to an external target.

### <span id="page-15-0"></span>**Parameters**

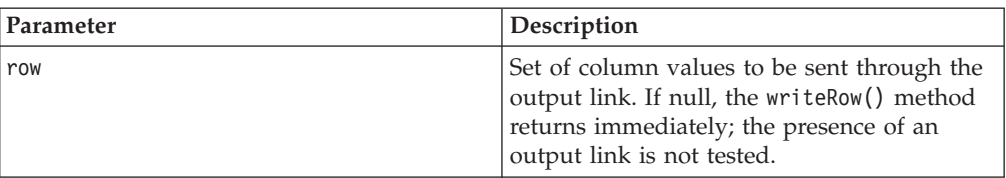

#### **Throws**

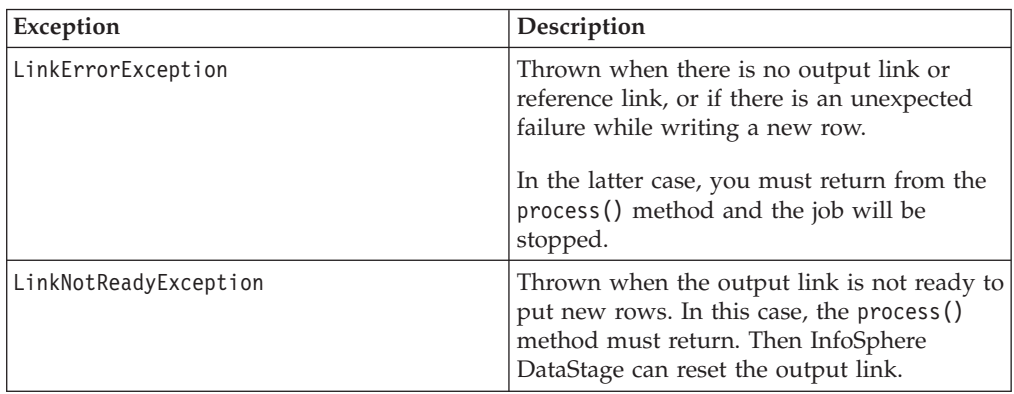

# **Logging methods**

This list names five types of logging methods:

- $\cdot$  fatal()
- $\cdot$  info()
- $\cdot$  trace()
- warn $()$
- $\cdot$  isTraceOn()

### <span id="page-15-1"></span>**fatal() method**

public void fatal(String message)

The fatal() method logs a user-defined error message in the InfoSphere DataStage log. To stop the job, have the process() method return immediately after logging the message.

#### **Parameters**

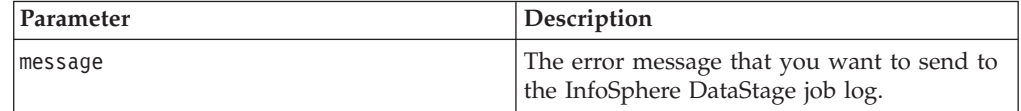

### **info() method**

public void info(String message)

The info() method logs an information message in the InfoSphere DataStage log.

### <span id="page-16-0"></span>**Parameters**

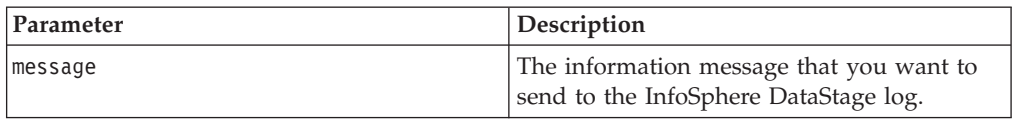

### <span id="page-16-2"></span>**trace() method**

public void trace(String message)

The trace() method logs an information message in the InfoSphere DataStage log only if tracing has been activated in InfoSphere DataStage Director. Use this method when you are debugging a Java Pack stage. To avoid building a complex message structure when tracing is not activated, call the isTraceOn() method first.

#### **Parameters**

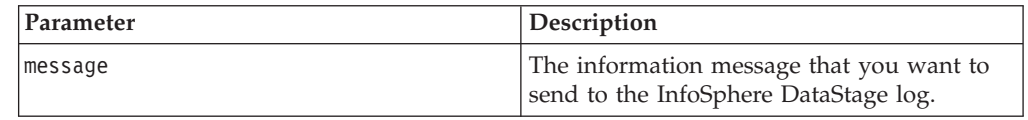

### **warn() method**

public void warn(String message)

The warn() method logs a warning message in the InfoSphere DataStage log.

#### **Parameters**

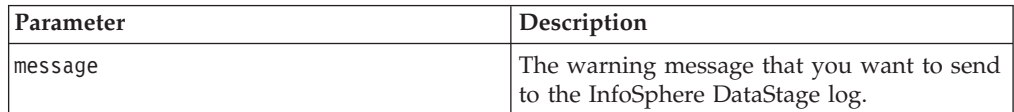

### **isTraceOn() method**

public boolean isTraceOn()

The isTraceOn() method queries the current state of tracing in InfoSphere DataStage Director. Use this method to avoid building complex message structures when tracing is not activated.

#### **Returns**

- true, if tracing has been activated.
- <span id="page-16-1"></span>• false, if tracing has not been activated.

# **Properties methods**

This list describes the following methods that perform queries on stage properties.

- getUserProperties()
- $\cdot$  hasInputLink()
- hasOutputLink()
- hasReferenceLink()
- hasRejectLink()

### <span id="page-17-1"></span><span id="page-17-0"></span>**getUserProperties() method**

public String getUserProperties()

The getUserProperties() method fetches one application parameter string that is defined in a Java Client or Java Transformer stage.

The parameter string has a free format. For example, it can contain job parameters, Java properties, an XML document, or the path name of a file containing properties or a document.

#### **Returns**

String containing the user properties. It might be empty or null, if no properties were stored in the stage.

#### **hasInputLink() method**

public final boolean hasInputLink()

The hasInputLink() method tests for the presence of an input link.

One input link is supported by the Java Transformer stage and by the Java Client stage when it is deployed as a target stage.

#### **Returns**

- true, if the stage has an input link.
- false, if the stage does not have an input link.

#### **hasOutputLink() method**

public final boolean hasOutputLink()

The hasOutputLink() method tests for the presence of an output link.

One output link is supported by the Java Transformer stage and by the Java Client stage when it is deployed as a source stage.

#### **Returns**

- true, if the stage has an output link.
- false, if the stage does not have an output link.

#### **hasReferenceLink() method**

public final boolean hasReferenceLink()

The hasReferenceLink() method tests for the presence of a reference link.

A Java Client stage that performs lookups is connected to a built-in Transformer stage through a reference link.

#### **Returns**

- true, if the stage has a reference link.
- false, if the stage does not have a reference link.

#### **hasRejectLink() method**

public boolean hasRejectLink()

The hasRejectLink() method tests for the presence of a Reject link.

Only the Java Transformer stage supports a Reject link.

#### **Returns**

- true, if the stage has a Reject link.
- false, if the stage does not have a Reject link.

## <span id="page-18-0"></span>**Column class**

### <span id="page-18-1"></span>**About this task**

Use the methods of the Column class to get column metadata and to get or set values in specific columns. All the rows of an input or output link share the same column metadata. You can reuse the column object across multiple rows of the same link.

For information about getting or setting values using Column class methods, see [Other Java Pack API methods](#page-36-1) and the API documentation

To get column metadata:

### **Procedure**

1. Do one of the following steps:

**Note:** All methods described in this step are in the Stage class.

- a. On an input link, use the row object that is returned by the readRow() method or call the createInputRow() method.
- b. On an output link, use the row object that is returned by the createOutputRow() method.
- c. On a Reject link, use the row object that is returned by the createRejectRow() method.
- 2. Get the column object using the Row.getColumn() method.
- 3. Use one of the methods described in ["Metadata methods" on page 16.](#page-21-0)

# **Metadata methods**

This list describes the following methods:

- getDataElementName()
- getDescription()
- getDerivation()
- $\cdot$  getIndex()
- $q$ etName $()$
- getSQLDisplayWidth()
- getSQLPrecision()
- getSQLScale()
- getSQLType()
- getSQLTypeName()
- isKey $()$
- nullAllowed()

### <span id="page-19-1"></span>**getDataElementName() method**

public abstract String getDataElementName()

The getDataElementName() gets the name of the type of data element in a column.

#### **Returns**

Name of the type of data element in the column.

#### **getDescription() method**

public abstract String getDescription()

The getDescription() method gets the text description of a column.

#### **Returns**

Text description of the column.

#### **getDerivation() method**

public abstract String getDerivation()

The getDerivation() method gets the expression specifying how the data of a column is aggregated.

#### **Returns**

Expression that specifies how the data of this column is aggregated.

### **getIndex() method**

public abstract int getIndex()

The getIndex() method gets the position of a column in a row.

#### **Returns**

Position of the column, in the range 0 to Row.getColumnCount()-1.

#### <span id="page-19-0"></span>**getName() method**

public abstract String getName()

The getName() method gets the name of the column.

#### **Returns**

Name of the column.

### **getSQLDisplayWidth() method**

public abstract int getSQLDisplayWidth()

The getSQLDisplayWidth() method gets the maximum number of characters required to display a column's data.

#### **Returns**

Maximum number of characters required to display the column's data.

## <span id="page-20-0"></span>**getSQLPrecision() method**

public abstract int getSQLPrecision()

The getSQLPrecision() method gets the data precision of a column.

- For SQL TYPE CHAR data, it is the length.
- For SQL TYPE VARCHAR data, it is the maximum length.

### **Returns**

Data precision of the column.

### **getSQLScale() method**

public abstract int getSQLScale()

The getSQLScale() method gets the data scale factor of a column.

### **Returns**

Data scale factor of the column.

### **getSQLType() method**

public abstract int getSQLType()

The getSQLType() method gets the SQL type of data in the column. Supported data types include:

- SQL\_TYPE\_BIGINT
- SQL TYPE BINARY
- SQL TYPE BIT
- SQL\_TYPE\_CHAR
- SQL\_TYPE\_DATE
- SQL\_TYPE\_DECIMAL
- SQL\_TYPE\_DOUBLE
- SQL\_TYPE\_FLOAT
- SQL\_TYPE\_INTEGER
- SQL\_TYPE\_LONGVARBINARY
- SQL TYPE LONGVARCHAR
- SQL TYPE NUMERIC
- SQL TYPE REAL
- SQL TYPE SMALLINT
- SQL\_TYPE\_TIME
- SQL\_TYPE\_TIMESTAMP
- SQL TYPE TINYINT
- SQL\_TYPE\_UNKNOWN
- v SQL\_TYPE\_VARBINARY
- SQL TYPE VARCHAR
- SQL TYPE WCHAR
- SQL\_TYPE\_WLONGVARCHAR
- SQL TYPE WVARCHAR

### <span id="page-21-0"></span>**Returns**

SQL type of the column.

### **getSQLTypeName() method**

public static String getSQLTypeName(int sqlType)

The getSQLTypeName() method gets the InfoSphere DataStage name of a given column's SQL data type. This method is for tracing purposes.

#### **Parameters**

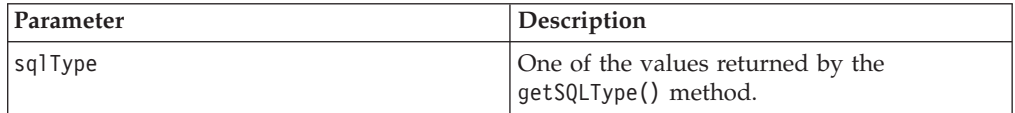

#### **Returns**

The InfoSphere DataStage name of the column's SQL type.

#### **isKey() method**

public abstract boolean isKey()

The isKey() method indicates whether a column is part of the primary key.

#### **Returns**

- true, if this column is part of the primary key.
- false, if this column is not part of the primary key.

#### **nullAllowed() method**

public abstract boolean nullAllowed()

The nullAllowed() method indicates whether this column can contain null values.

#### **Returns**

- v true, if this column can contain null values
- <span id="page-21-1"></span>• false, if this column cannot contain null values.

# **Row class**

Use the methods of the Row class to get column meta data and to get and set column values.

## **Metadata methods**

This section describes the following methods:

- getColumn()
- getColumnCount()

#### **getColumn() method**

public abstract Column getColumn(int index)

<span id="page-22-0"></span>The getColumn() method gets metadata for a column. Use the metadata methods of the Column class to query the metadata.

#### **Parameters**

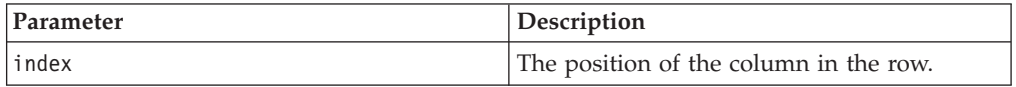

#### **Returns**

Object that contains all of the column's metadata.

#### **Throws**

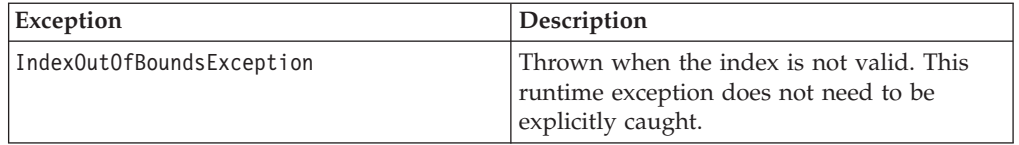

### <span id="page-22-2"></span>**getColumnCount() method**

public abstract int getColumnCount()

The getColumnCount() method gets the number of columns in a row.

### **Returns**

<span id="page-22-1"></span>Number of columns in a row.

# **Reader methods**

This section describes the following methods:

- getValueAsRaw()
- getValueAsString()
- getValueAsSQLTyped()

### **getValueAsRaw() method**

public abstract byte[] getValueAsRaw(int index)

The getValueAsRaw() method gets the raw (array of bytes) value corresponding to a given column in a row. Use this method with columns that contain binary values (Binary, LongVarBinary, and VarBinary).

### **Parameters**

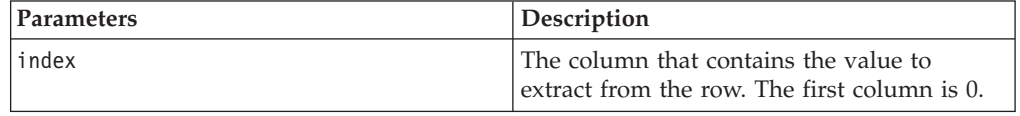

#### **Returns**

The raw value found at the given column or null, if no value has been assigned.

<span id="page-23-1"></span>For performance reasons, the array of bytes returned by this method is not a copy of the original one. Therefore, any modification made to the returned object or the original value (using the setValueAsRaw() method) will change the referenced value.

To duplicate the value, use the java.lang.System.arraycopy() method.

#### **Throws**

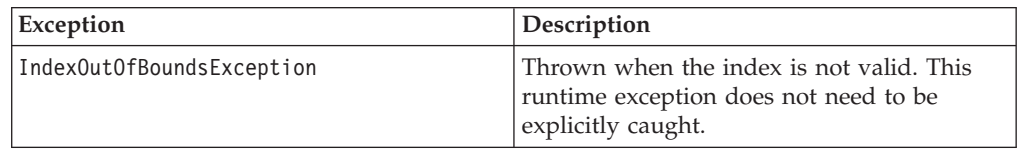

### <span id="page-23-0"></span>**getValueAsString() method**

public abstract String getValueAsString(int index) public abstract String getValueAsString(int index, String charsetName)

The getValueAsString() method gets the string value corresponding to a given column in a row.

#### **Parameters**

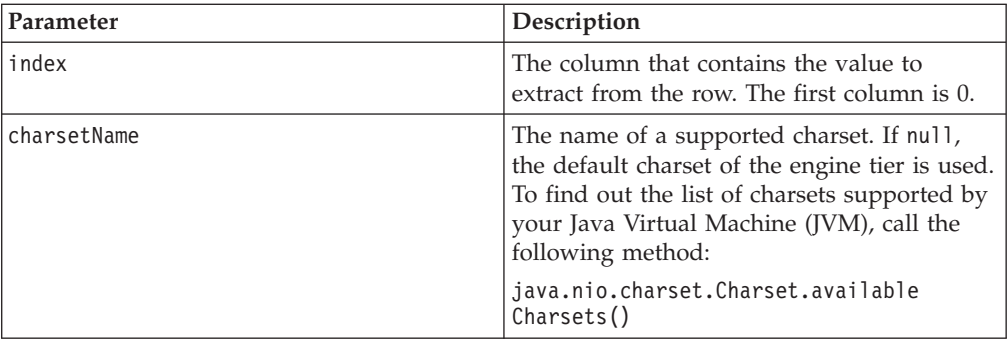

#### **Returns**

The string value found at the given column or null, if no value has been assigned.

#### **Throws**

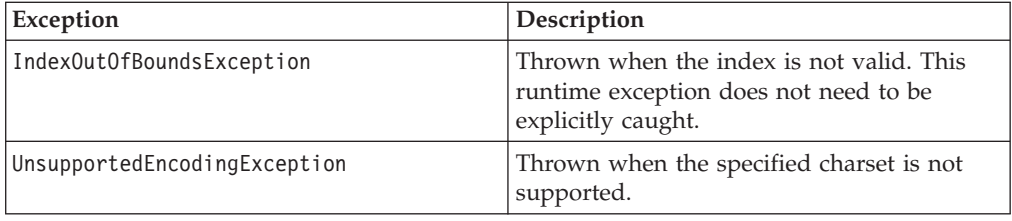

### **getValueAsSQLTyped() method**

public abstract Object getValueAsSQLTyped(int index) throws NumberFormatException, ParseException

The getValueAsSQLTyped() method gets the value corresponding to a given column in this row, according to its SQL type.

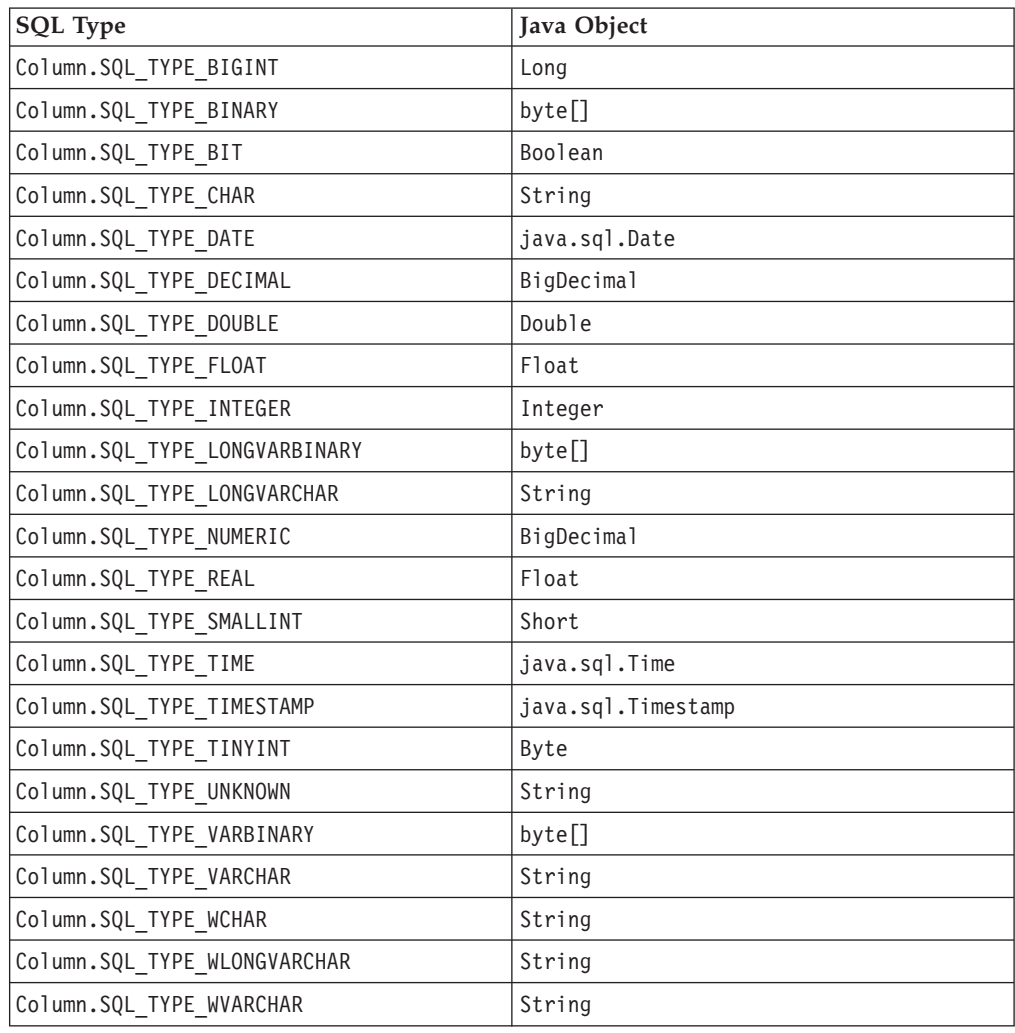

The following table shows the correspondence between the SQL type in the column and the yielded object.

### **Parameters**

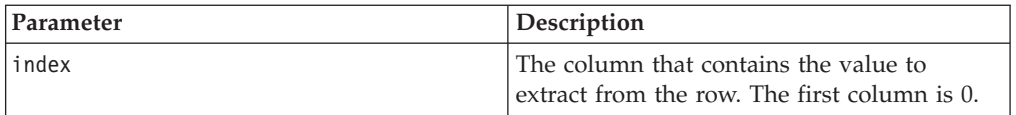

#### **Returns**

The object found in this column or null, if no value has been assigned.

### **Throws**

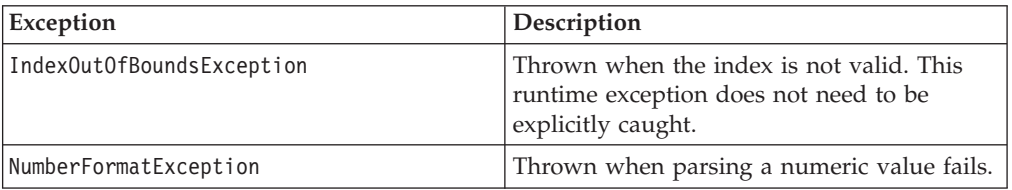

<span id="page-25-0"></span>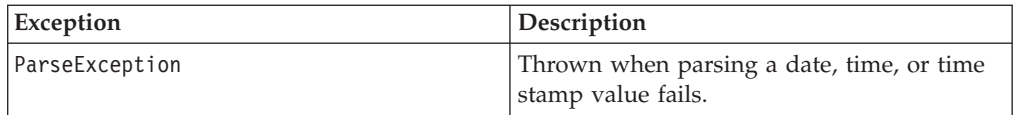

#### **Notes**

• For performance reasons, the array of bytes returned by this method for binary types is not a copy of the original one. Therefore any modification made to either one will change the referenced value.

If needed, use the java.lang.System.arraycopy() method to duplicate the value.

• For Boolean types, string values are parsed in order to get a numeric equivalent. The method will return false for 0 values and true for any other number.

# **Writer methods**

<span id="page-25-1"></span>This list describes the following methods:

- setValueAsRaw()
- setValueAsString()
- setValueAsSQLTyped()

#### **setValueAsRaw() method**

public abstract void setValueAsRaw(int index, byte[] value)

The setValueAsRaw() method sets a raw (array of bytes) value at a specified column in a row.

#### **Parameters**

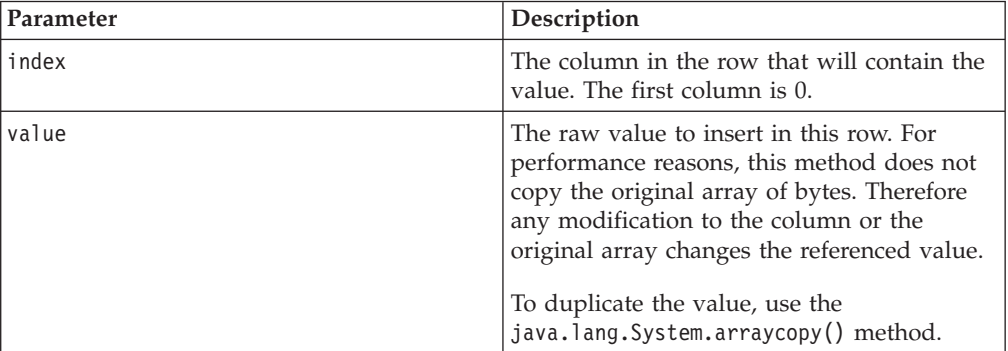

#### **Throws**

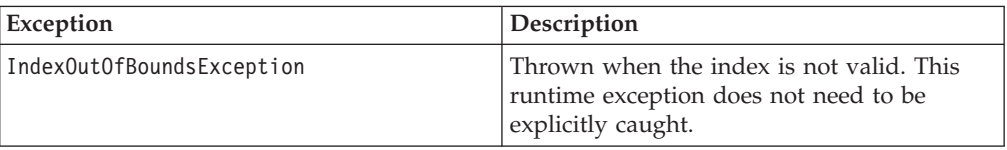

### <span id="page-25-2"></span>**setValueAsString() method**

public abstract void setValueAsString (int index, String value) public abstract void setValueAsString (int index, String value, String charset) <span id="page-26-0"></span>The setValueAsString() method sets a string value at a specified column in a row.

### **Parameters**

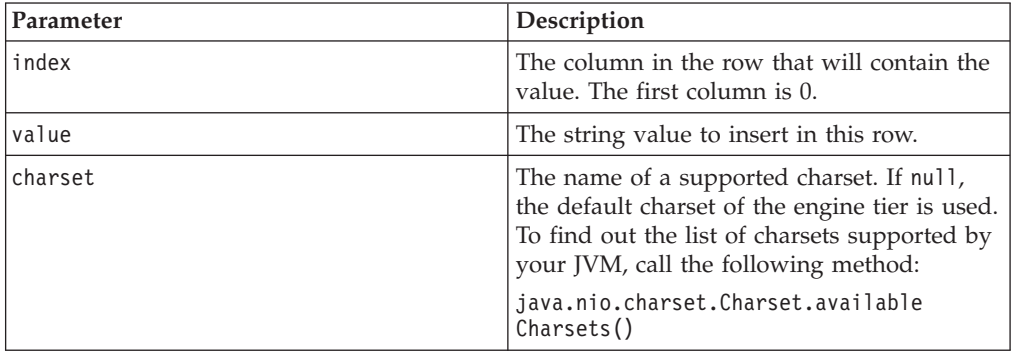

#### **Throws**

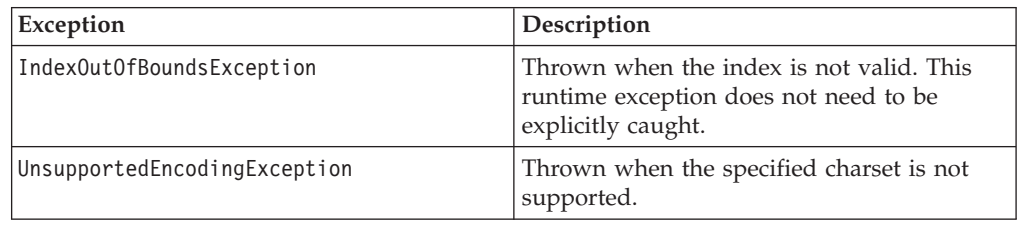

### **setValueAsSQLTyped() method**

public abstract void setValueAsSQLTyped (int index, Object value)

The setValueAsSQLTyped() method sets the value in a given column in a row, according to its SQL type.

The java.lang.Object.toString() method is called on the value before assigning it to the column unless it is an array of bytes (byte[]). In this case, it is either passed as is when the column's SQL type is Binary, LongVarBinary, or VarBinary, or it is converted to a string, using the java.lang.String(byte[]) constructor.

# **Parameters**

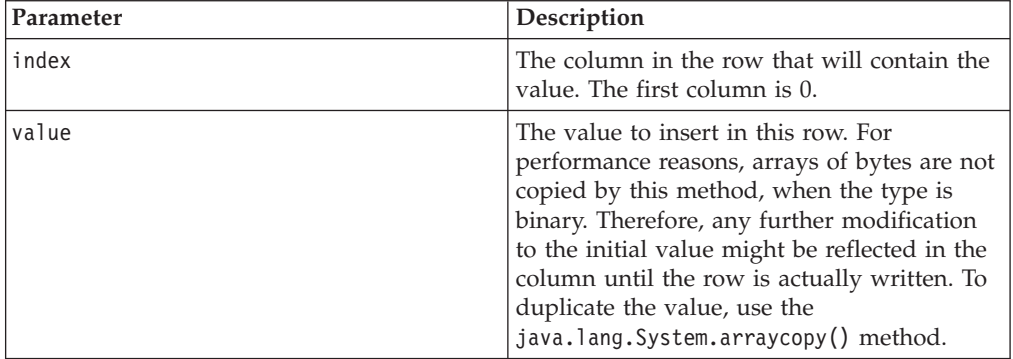

# **Throws**

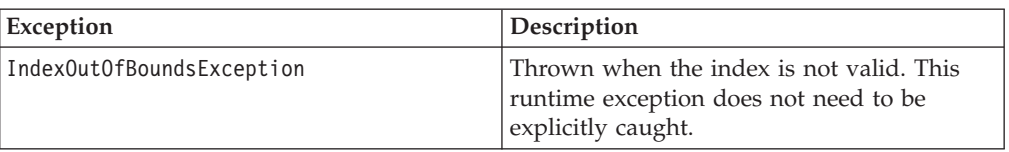

# <span id="page-28-0"></span>**Chapter 3. Using the Java Client stage**

The role of a Java Client stage determines which links it supports:

- As a source stage, a Java Client stage can support one output link for writing data.
- As a target stage, a Java Client stage can support one input link for incoming data.
- As a lookup stage, a Java Client stage can support one reference link.

# **Adding a Java Client stage to a job About this task**

You configure the Java Client stage while building a job in InfoSphere DataStage Designer Client.

To add a Java Client stage to the canvas:

#### **Procedure**

- 1. From the Real Time group in the Palette pane, drag the Java Client stage icon onto the canvas.
- 2. Connect links to the Java Client stage, as needed.

#### **Results**

In the following sections, all steps are carried out in the Java Client stage.

### **Stage instances**

Two or more instances of a Java Pack stage in a job flow use different classloaders. Therefore, they do not share resources, such as static variables.

# **Identifying your Java application**

...

Use the package name and the Stage subclass of your Java application to identify your Java application.

package com.mycompany.examples;

public class CurrencyFinder extends Stage

## **Creating Stage properties About this task**

To identify your Java application:

- 1. On the Stage page, click the **General** tab.
- 2. In the Transformer Class Name field, enter the fully-qualified name of your Stage subclass.
- <span id="page-29-0"></span>3. In the User's Classpath grid, enter the classpath of your Java application. You have two choices for specifying paths:
	- Use a separate line for each path.
	- v If you want to enter multiple paths on a single line, use the separator required on your engine tier host. For UNIX, use the colon (:). For Windows, use the semi-colon (;).
- 4. In the Description field, optionally enter a description of the transformation.

# **Specifying application parameters**

You can save parameter strings as stage properties and use the Stage.getuserProperties() method to fetch them. The parameter string has a free format. For example, it can contain job parameters, Java properties, an XML document, or the path name of a file containing properties or a document.

# **Creating Stage properties About this task**

To specify the parameter string:

#### **Procedure**

- 1. On the Stage page, click the **Properties** tab.
- 2. Perform one of the following steps:
	- v In the **User's Properties** box, specify the parameter string. A path can contain forward slashes or backslashes.
	- v Click **Load** to load a parameter string from a file. In the Open dialog box, locate the file, and click **OK**. The contents of the file appear in the User's Properties box.

## **Specifying JVM options**

You can save JVM options as stage properties, which are used when your Java application runs. Options vary by JVM provider.

### **JVM instances**

For server jobs, a job with multiple Java Pack stages (Java Client and Java Transformer) can load as many JVMs as the number of Java Pack stages in the job. The number of JVMs will vary. For parallel jobs, each Java Pack stage runs a separate JVM.

## **Creating stage properties About this task**

To save JVM options:

- 1. On the Stage page, click the **Options** tab.
- 2. In the Java Virtual Machine Options grid, perform one of the following steps:
	- Specify JVM options on separate lines.
	- Specify JVM options on the same line, separated by spaces.

# <span id="page-30-0"></span>**Specifying column definitions**

Use the standard InfoSphere DataStage grid to specify the input and output columns involved in the transformation.

## **Define input columns Procedure**

- 1. On the Input page, click the **Columns** tab.
- 2. Specify the column metadata. For more information about the Columns page, see the *InfoSphere DataStage Designer Client Guide*.

# **Define output columns**

- 1. On the Output page, click the **Columns** tab.
- 2. Specify the column metadata. For more information about the Columns page, see the *InfoSphere DataStage Designer Client Guide*.

# <span id="page-32-0"></span>**Chapter 4. Using the Java Transformer stage**

A Java Transformer stage can support three links:

- One input link for incoming data.
- One output link for writing transformation results.
- One optional Reject link for writing rejected rows and erroneous data.

# **Adding a Java Transformer stage to a job About this task**

You configure the Java Transformer stage while building a job in InfoSphere DataStage Designer Client.

To add a Java Transformer stage to the canvas:

#### **Procedure**

- 1. From the Real Time group in the Palette pane, drag the Java Transformer stage icon onto the canvas.
- 2. Connect input and output links to the Java Transformer stage.

#### **Results**

In the following sections, all steps are carried out in the Java Transformer stage.

### **Stage instances**

Two or more instances of a Java Pack stage in a job flow use different classloaders. Therefore, they do not share resources, such as static variables.

## **Identifying your Java application**

...

Use the package name and the Stage subclass of your Java application to identify your Java application.

package com.mycompany.examples;

public class CurrencyFinder extends Stage

## **Creating Stage properties About this task**

To identify your Java application:

- 1. On the Stage page, click the **General** tab.
- 2. In the Transformer Class Name field, enter the fully-qualified name of your Stage subclass.
- 3. In the User's Classpath grid, enter the classpath of your Java application. You have two choices for specifying paths:
- Use a separate line for each path.
- v If you want to enter multiple paths on a single line, use the separator required on your engine tier host. For UNIX, use the colon (:). For Windows, use the semi-colon (;).
- 4. In the Description field, optionally enter a description of the transformation.

# <span id="page-33-0"></span>**Specifying application parameters**

You can save parameter strings as stage properties and use the Stage.getuserProperties() method to fetch them. The parameter string has a free format. For example, it can contain job parameters, Java properties, an XML document, or the path name of a file containing properties or a document.

# **Creating Stage properties About this task**

To specify the parameter string:

### **Procedure**

- 1. On the Stage page, click the **Properties** tab.
- 2. Perform one of the following steps:
	- v In the **User's Properties** box, specify the parameter string. A path can contain forward slashes or backslashes.
	- v Click **Load** to load a parameter string from a file. In the Open dialog box, locate the file, and click **OK**. The contents of the file appear in the User's Properties box.

## **Specifying JVM options**

You can save JVM options as stage properties, which are used when your Java application runs. Options vary by JVM provider.

### **JVM instances**

For server jobs, a job with multiple Java Pack stages (Java Client and Java Transformer) can load as many JVMs as the number of Java Pack stages in the job. The number of JVMs will vary. For parallel jobs, each Java Pack stage runs a separate JVM.

# **Creating stage properties About this task**

To save JVM options:

- 1. On the Stage page, click the **Options** tab.
- 2. In the Java Virtual Machine Options grid, perform one of the following steps:
	- Specify JVM options on separate lines.
	- Specify JVM options on the same line, separated by spaces.

# <span id="page-34-0"></span>**Specifying a Reject link**

The Java Transformer stage supports one Reject link to which you can send rejected input rows.

If the input and output links use the same table definition, you can call the Stage.rejectRow() method to pass rejected input rows to a Reject link. If the table definitions are not identical, call the Stage.createRejectRow() method to create an empty row and populate it, as needed.

# **Creating Stage properties About this task**

To define an output link as a Reject link:

### **Procedure**

- 1. On the Output page, click the **General** tab.
- 2. Select the **Is Reject Link** box.
- 3. In the Description box, optionally enter a description of the Reject link.

# **Specifying column definitions**

Use the standard InfoSphere DataStage grid to specify the input and output columns involved in the transformation.

## **Define input columns Procedure**

- 1. On the Input page, click the **Columns** tab.
- 2. Specify the column metadata. For more information about the Columns page, see the *InfoSphere DataStage Designer Client Guide*.

### **Define output columns Procedure**

- 1. On the Output page, click the **Columns** tab.
- 2. Specify the column metadata. For more information about the Columns page, see the *InfoSphere DataStage Designer Client Guide*.

# <span id="page-36-1"></span><span id="page-36-0"></span>**Chapter 5. Other Java Pack API methods**

The following methods are described. These methods are not discussed in [Java](#page-10-2) [Pack API.](#page-10-2) For more information about these methods, see the API documentation.

# **Stage class methods**

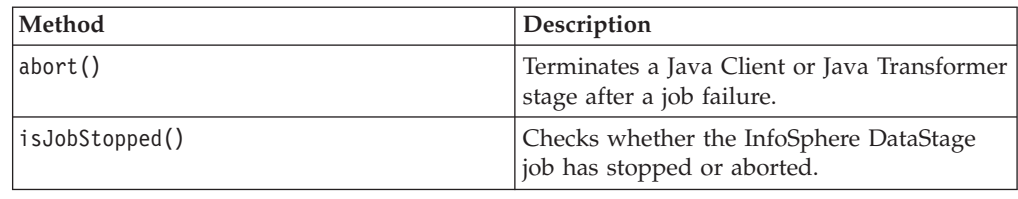

# **Column class methods**

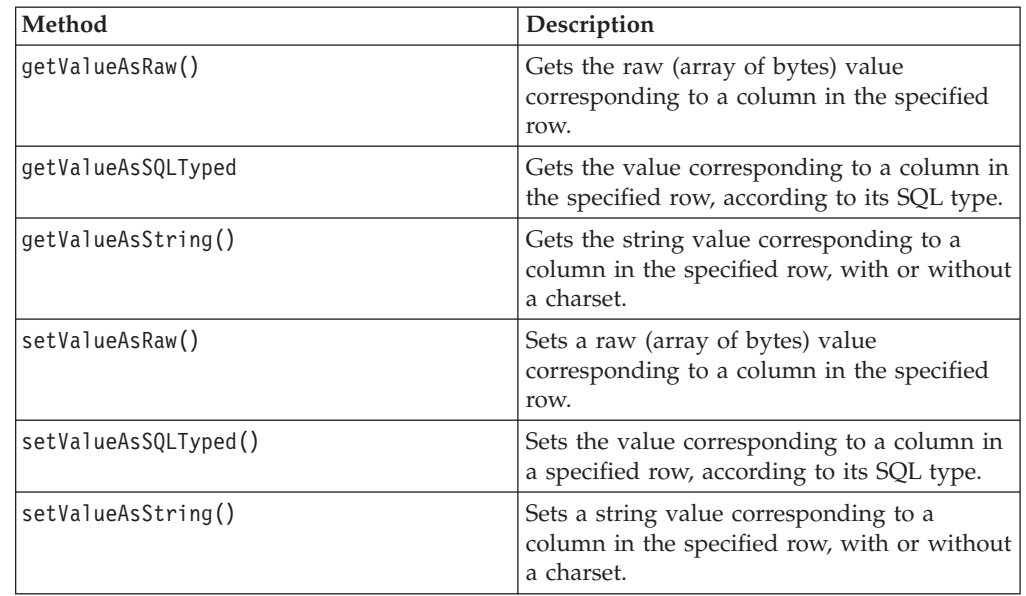

# <span id="page-38-0"></span>**Chapter 6. Sample programs**

The following sample programs are described. These programs illustrate the Stage, Column, and Row classes of the com.ascentialsoftware.jds package.

# **Programs for the Java Client stage**

This section describes sample Java programs that can be called from the Java Client stage.

Methods and status fields of the com.ascentialsoftware.jds package are highlighted as links. Click them to access descriptions in [Java Pack API.](#page-10-2)

### **Source stage example**

package com.ascentialsoftware.jds.test;

In this example, the Java Client stage is deployed as a source stage and writes rows to an output link. The number of rows to generate, 20, is specified as the User's Properties value in the Java Client stage and is fetched using the Stage.getUserProperties() method.

```
import com.ascentialsoftware.jds.Row;
import com.ascentialsoftware.jds.Stage;
public class TableSource extends Stage
{
    public void initialize() {
        trace("TableSource.initialize");
       _{\text{rowCount}} = 0;_{\text{rowNumber}} = 0;
        String userProperties = getUserProperties();
        try {
             rowCount = Integer.parseInt(userProperties);
        } catch (NumberFormatException eNumberFormat) {
            fatal("TableSource.process: row count '" + userProperties + "': " +
                eNumberFormat.getMessage());
        }
    }
    public void terminate() {
        trace("TableSource.terminate");
    }
    public int process() {
        // Generate a row where each column has the format "r:c",
        // where "r" is the row number and "c" the column number.
        // The total number of rows to generate is given
        // in the user's properties of the stage.
        _rowNumber++;
        if ( rowNumber > rowCount) {
            return OUTPUT STATUS END OF DATA;
        }
```

```
Row outputRow = createOutputRow();
```

```
int columnCount = outputRow.getColumnCount();
        for (int columnNumber = 0; columnNumber < columnCount; columnNumber++) {
            String value = Integer.toString(_rowNumber) + ":" +
            Integer.toString(columnNumber + \overline{1});
            outputRow.setValueAsString(columnNumber, value);
        }
       writeRow(outputRow);
       return OUTPUT STATUS READY;
   }
   private int rowCount;
   private int rowNumber;
}
```
## **Target stage example**

In this example, the Java Client stage is deployed as target stage and reads rows from an input link. The data are converted to uppercase, enclosed in quotes, set in a comma-delimited format, and written to a file whose path is specified as the User's Property value in the Java Client stage. The file path is fetched using the Stage.getUserProperties() method.

```
package com.ascentialsoftware.jds.test;
import com.ascentialsoftware.jds.Row;
import com.ascentialsoftware.jds.Stage;
import java.io.FileWriter;
import java.io.IOException;
import java.io.PrintWriter;
public class UpperCaseTarget extends Stage
{
    public void initialize() {
       trace("UpperCaseTarget.initialize");
       rowCount = 0;_resultWriter = null;
       String userProperties = getUserProperties();
        try {
            resultWriter = new PrintWriter(new FileWriter(userProperties), true);
        } catch (IOException eIO) {
           fatal("Cannot open '" + userProperties + "': " + eIO.getMessage());
        }
    }
    public void terminate() {
       trace("UpperCaseTarget.terminate");
    }
    public int process() {
       // Read a row, convert all its columns to upper case
       // surrounded by double-quotes and delimited by commas,
       // and write the result to a file. The file path is given
       // in the user's properties of the stage.
       _rowCount++;
        Row inputRow = readRow();
        if (inputRow == null) {
```

```
// No row currently available or end of data.
           // The function must return but it could be called again later on.
           // The stage actually ends when "terminate" is called.
           return OUTPUT_STATUS_END_OF_DATA;
       }
       int columnCount = inputRow.getColumnCount();
       for (int columnNumber = 0; columnNumber < columnCount; columnNumber++) {
           .getValueAsString(columnNumber);
            resultWriter.print("\"" + value.toUpperCase() + "\"");
           \overline{\text{if}} (columnNumber < columnCount - 1) {
                _resultWriter.print(",");
           \} else {
               _resultWriter.println();
           }
       }
       // No rows were written since there is no output link.
       return OUTPUT STATUS NOT READY;
   }
   private int rowCount;
   private PrintWriter TresultWriter;
}
```
# **Transformer stage**

The following Transformer Stage example shows the relationships between input, reference, and output columns. The input column countryName is passed through to the output link.

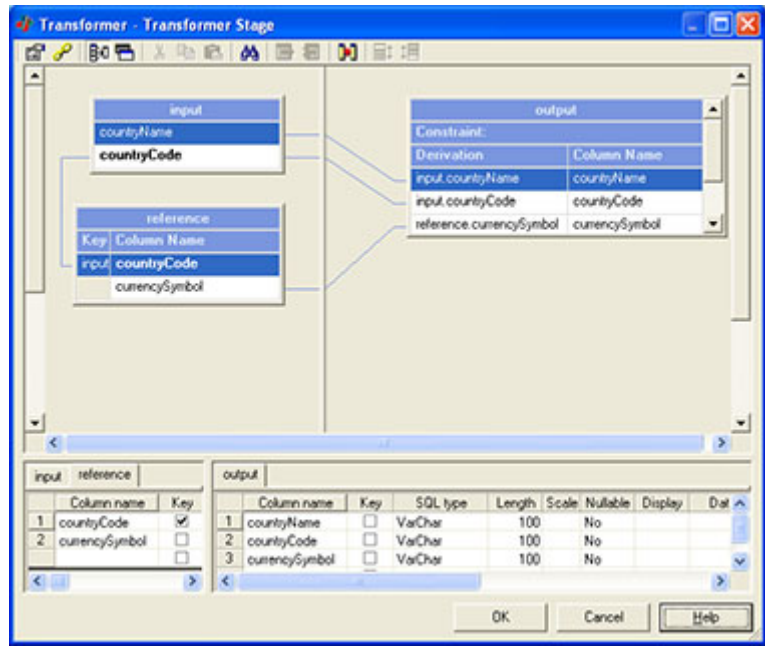

## **Sample program**

The sample Java program, using the base classes Currency and Locale of the java.util package, finds currency symbols for a set of country codes.

In the initialize() method, the reference link is inspected to find the indexes of the country code and the currency symbol columns. As demonstrated, use the createInputRow() method when you want to inspect the input column metadata in an initialize() method.

```
package com.ascentialsoftware.jds.test;
import com.ascentialsoftware.jds.Column;
import com.ascentialsoftware.jds.Row;
import com.ascentialsoftware.jds.Stage;
import java.util.Currency;
import java.util.Locale;
public class CurrencyFinderLookup extends Stage
{
    /**
    * Initializes some variables.
    */
    public void initialize() {
     _ countryCodeColumnIndex = -1;
     _currencySymbolColumnIndex = -1;
     Row inputRow = createInputRow();
     for (int columnNumber = 0; columnNumber < columnCount; columnNumber++) {
         Column column = inputRow.getColumn(columnNumber);
                if (column.getName().equals("countryCode")) {
                    _countryCodeColumnIndex = columnNumber;
                }
                if (column.getName().equals("currencySymbol")) {
                    _currencySymbolColumnIndex = columnNumber;
                }
           }
            if (countryCodeColumnIndex < 0) {
                fatal("column \"countryCode\" not found.");
                return;
            }
            if (_currencySymbolColumnIndex < 0) {
                fatal("column \"currencySymbol\" not found.");
                return;
           }
      }
   }
    /**
    * Does nothing but log a message if the traces are on.
    */
     terminate() {
       trace("CurrencyFinderLookup.terminate");
    }
    /**
    * Reads country codes from an input row, converts them to currency symbols,
     * and writes the latter on an output row. If the currency code is invalid,
     * the row is written instead on the reject link.
     *
     * @return {@link #OUTPUT_STATUS_READY} every time a row is written,
     * {@link #OUTPUT STATUS END OF DATA} otherwise.
     */
    public int process() {
       Row inputRow = readRow();
        if (inputRow == null) {
```

```
// No row currently available or end of data.
       return OUTPUT STATUS END OF DATA;
   }
   Row outputRow = createOutputRow();
   Currency currency = null;
   .getValueAsString(countryCodeColumnIndex);
   if (value != null) {
       Locale locale = new Locale("", value.toLowerCase(), "");
       try {
           currency = Currency.getInstance(locale);
       }
       catch (IllegalArgumentException eIllegalArgument) {
           warn("unknown country code: " + value);
       }
   }
   outputRow.setValueAsString(_currencySymbolColumnIndex,
                             currency == null ? null : currency.getSymbol());
   writeRow(outputRow);
   return OUTPUT STATUS READY;
}
private int _countryCodeColumnIndex;
private int _currencySymbolColumnIndex;
```
# **Programs for the Java Transformer stage**

}

This section describes sample Java programs that perform transformations and can be called from the Java Transformer stage.

Methods and status fields of the com.ascentialsoftware.jds package are highlighted in blue. Click them to access descriptions in [Java Pack API.](#page-10-2)

# **Uppercase conversion**

The sample program reads rows from an input link, converts column values to uppercase and writes the results to an output link. Rows that contain an asterisk (\*) are sent to a Reject link.

```
package com.ascentialsoftware.jds.test;
import com.ascentialsoftware.jds.Row;
import com.ascentialsoftware.jds.Stage;
public class UpperCase extends Stage
{
    public int process() {
       // Read a row, convert all its columns to upper case,
       // and write the result. If one column of the input row
       // contains the character '*', the row is rejected.
       Row i readRow();
       if (inputRow == null) {
           return OUTPUT STATUS END OF DATA;
       }
       boolean reject = false;
       int columnCount = inputRow.getColumnCount();
```

```
Row outputRow = createOutputRow();
        for (int columnNumber = 0; columnNumber < columnCount; columnNumber++) {
            String value = inputRow.getValueAsString(columnNumber);
            if ((value == null) || (value.indexOf('*') >= 0)) {
                reject = true;
                outputRow.setValueAsString(columnNumber, value);
            } else {
                outputRow.setValueAsString(columnNumber, value.toUpperCase());
            }
        }
        if (reject) {
            rejectRow(outputRow);
        } else {
           writeRow(outputRow);
        }
    return OUTPUT STATUS READY;
    }
}
```
## **Sorting rows**

The sample program sorts all input rows based on two properties that are fetched from the Java Transformer stage using the Stage.getUserProperties() method. The User's Properties provide the sort column and order:

- descending = false
- $nkeyIndex = 5$

Looping on the readRow() method is demonstrated, which might exhaust the available rows on an input link and generate a LinkNotReadyException. Returning from the process() method between two calls of readRow() allows the system to fetch the next row.

package com.ascentialsoftware.jds.test;

```
import com.ascentialsoftware.jds.Column;
import com.ascentialsoftware.jds.Row;
import com.ascentialsoftware.jds.Stage;
import java.io.ByteArrayInputStream;
import java.io.InputStream;
import java.io.IOException;
import java.util.ArrayList;
import java.util.Collections;
import java.util.HashMap;
import java.util.Properties;
/**
* Example of transformer that sorts all incoming rows by the value
* of a column whose index is stored in the stage's user properties.
*/
public class Sorter extends Stage
{
    /**
     * Reads the user properties of the stage, returned as a single string.
     * In this case, the string contains a set of actual properties, in the
     * form of a list of key-value pairs, easy to process using Java's
     * Properties class.
     *
     * Example of such a string: "descending = false\nkeyIndex = 5"
     */
```

```
public void initialize() {
    byte[] userProperties = getUserProperties().getBytes();
    InputStream propertyStream = new ByteArrayInputStream(userProperties);
   Properties properties = new Properties();<br>String propertyValue:
               propertyValue;
    try {
       properties.load(propertyStream);
    } catch (IOException eIO) {
       // Should never happen.
    }
   // This property tells whether the rows must be sorted
   // in an ascending or a descending order.
   propertyValue = properties.getProperty("descending");
   descending = (propertyValue == null)? false
                     : propertyValue.equals("true");
   // This property gives the index of the column that contains
    // the key by which each row will be sorted.
   propertyValue = properties.getProperty("keyIndex");
   keyIndex = (propertyValue == null)? 0
                     : Integer.parseInt(propertyValue);
    \text{keys} = \text{new} \text{ArrayList}();
   _rows = new HashMap();
}
/**
* Loops on reading input rows as long as new rows are available.
 * Rows are stored in an hash map. When no more rows are available,
 * the stored rows are sorted and written on the output link,
* in the right order.
 *
 * Note: the same thing could be achieved by storing only one row
 * every time this method is called. Looping on all rows within
 * one call is more efficient, but it is recommended to give
* the hand back to the system from time to time.
*/
public int process() {
    Row inputRow = readRow();
    if (inputRow == null) {
       return OUTPUT STATUS END OF DATA;
    }
    do {
       .getValueAsString( keyIndex);
       _keys.add(key);
        _rows.put(key, inputRow);
       inputRow = readRow();
    }
   while (inputRow != null);
    Collections.sort(_keys);
    int keyCount = keys.size();
    if (descending) {
       for (int keyNumber = keyCount - 1; keyNumber >= 0; keyNumber--) {
            Row outputRow = (Row) rows.get( keys.get(keyNumber));
            writeRow(outputRow);
        }
    } else {
       for (int keyNumber = 0; keyNumber < keyCount; keyNumber++) {
            Row outputRow = (Row) rows.get( keys.get(keyNumber));
            writeRow(outputRow);
```
} } return [OUTPUT\\_STATUS\\_READY;](#page-12-2) } private boolean \_descending; private int keyIndex; private ArrayList \_keys; private HashMap \_rows;

}

# <span id="page-46-0"></span>**Contacting IBM**

You can contact IBM for customer support, software services, product information, and general information. You also can provide feedback to IBM about products and documentation.

The following table lists resources for customer support, software services, training, and product and solutions information.

| <b>Resource</b>            | Description and location                                                                                                    |
|----------------------------|----------------------------------------------------------------------------------------------------|
| <b>IBM</b> Support Portal  | You can customize support information by<br>choosing the products and the topics that<br>interest you at www.ibm.com/support/<br>entry/portal/Software/<br>Information_Management/<br>InfoSphere_Information_Server                        |
| Software services          | You can find information about software, IT,<br>and business consulting services, on the<br>solutions site at www.ibm.com/<br>businesssolutions/                                                                                           |
| My IBM                     | You can manage links to IBM Web sites and<br>information that meet your specific technical<br>support needs by creating an account on the<br>My IBM site at www.ibm.com/account/                                                           |
| Training and certification | You can learn about technical training and<br>education services designed for individuals,<br>companies, and public organizations to<br>acquire, maintain, and optimize their IT<br>skills at http://www.ibm.com/software/sw-<br>training/ |
| IBM representatives        | You can contact an IBM representative to<br>learn about solutions at<br>www.ibm.com/connect/ibm/us/en/                                                                                                    |

*Table 1. IBM resources*

## **Providing feedback**

The following table describes how to provide feedback to IBM about products and product documentation.

*Table 2. Providing feedback to IBM*

| Type of feedback | Action                                                                                                    |
|------------------|----------------------------------------------------------------------------------------------------|
| Product feedback | You can provide general product feedback<br>through the Consumability Survey at<br> www.ibm.com/software/data/info/<br>consumability-survey |

*Table 2. Providing feedback to IBM (continued)*

| Type of feedback       | Action                                                                                                    |
|------------------------|----------------------------------------------------------------------------------------------------|
| Documentation feedback | To comment on the information center, click<br>the Feedback link on the top right side of<br>any topic in the information center. You can<br>also send comments about PDF file books,<br>the information center, or any other<br>documentation in the following ways:<br>• Online reader comment form: |
|                        | www.ibm.com/software/data/rcf/                                                                                                    |
|                        | E-mail: comments@us.ibm.com                                                                                                    |

# <span id="page-48-0"></span>**Accessing product documentation**

Documentation is provided in a variety of locations and formats, including in help that is opened directly from the product client interfaces, in a suite-wide information center, and in PDF file books.

The information center is installed as a common service with IBM InfoSphere Information Server. The information center contains help for most of the product interfaces, as well as complete documentation for all the product modules in the suite. You can open the information center from the installed product or from a Web browser.

### **Accessing the information center**

You can use the following methods to open the installed information center.

v Click the **Help** link in the upper right of the client interface.

**Note:** From IBM InfoSphere FastTrack and IBM InfoSphere Information Server Manager, the main Help item opens a local help system. Choose **Help > Open Info Center** to open the full suite information center.

v Press the F1 key. The F1 key typically opens the topic that describes the current context of the client interface.

**Note:** The F1 key does not work in Web clients.

v Use a Web browser to access the installed information center even when you are not logged in to the product. Enter the following address in a Web browser: http://host\_name:port\_number/infocenter/topic/ com.ibm.swg.im.iis.productization.iisinfsv.home.doc/ic-homepage.html. The host\_name is the name of the services tier computer where the information center is installed, and port\_number is the port number for InfoSphere Information Server. The default port number is 9080. For example, on a Microsoft® Windows® Server computer named iisdocs2, the Web address is in the following format: http://iisdocs2:9080/infocenter/topic/ com.ibm.swg.im.iis.productization.iisinfsv.nav.doc/dochome/ iisinfsrv\_home.html.

A subset of the information center is also available on the IBM Web site and periodically refreshed at [http://publib.boulder.ibm.com/infocenter/iisinfsv/v8r7/](http://publib.boulder.ibm.com/infocenter/iisinfsv/v8r7/index.jsp) [index.jsp.](http://publib.boulder.ibm.com/infocenter/iisinfsv/v8r7/index.jsp)

### **Obtaining PDF and hardcopy documentation**

- v A subset of the PDF file books are available through the InfoSphere Information Server software installer and the distribution media. The other PDF file books are available online and can be accessed from this support document: [https://www.ibm.com/support/docview.wss?uid=swg27008803&wv=1.](https://www.ibm.com/support/docview.wss?uid=swg27008803&wv=1)
- You can also order IBM publications in hardcopy format online or through your local IBM representative. To order publications online, go to the IBM Publications Center at [http://www.ibm.com/e-business/linkweb/publications/](http://www.ibm.com/e-business/linkweb/publications/servlet/pbi.wss) [servlet/pbi.wss.](http://www.ibm.com/e-business/linkweb/publications/servlet/pbi.wss)

# **Providing feedback about the documentation**

You can send your comments about documentation in the following ways:

- v Online reader comment form: [www.ibm.com/software/data/rcf/](http://www.ibm.com/software/data/rcf/)
- v E-mail: comments@us.ibm.com

# <span id="page-50-0"></span>**Product accessibility**

You can get information about the accessibility status of IBM products.

The IBM InfoSphere Information Server product modules and user interfaces are not fully accessible. The installation program installs the following product modules and components:

- IBM InfoSphere Business Glossary
- IBM InfoSphere Business Glossary Anywhere
- IBM InfoSphere DataStage
- IBM InfoSphere FastTrack
- IBM InfoSphere Information Analyzer
- v IBM InfoSphere Information Services Director
- IBM InfoSphere Metadata Workbench
- IBM InfoSphere QualityStage

For information about the accessibility status of IBM products, see the IBM product accessibility information at [http://www.ibm.com/able/product\\_accessibility/](http://www.ibm.com/able/product_accessibility/index.html) [index.html.](http://www.ibm.com/able/product_accessibility/index.html)

#### **Accessible documentation**

Accessible documentation for InfoSphere Information Server products is provided in an information center. The information center presents the documentation in XHTML 1.0 format, which is viewable in most Web browsers. XHTML allows you to set display preferences in your browser. It also allows you to use screen readers and other assistive technologies to access the documentation.

#### **IBM and accessibility**

See the [IBM Human Ability and Accessibility Center](http://www.ibm.com/able) for more information about the commitment that IBM has to accessibility.

# <span id="page-52-0"></span>**Notices and trademarks**

This information was developed for products and services offered in the U.S.A.

#### **Notices**

IBM may not offer the products, services, or features discussed in this document in other countries. Consult your local IBM representative for information on the products and services currently available in your area. Any reference to an IBM product, program, or service is not intended to state or imply that only that IBM product, program, or service may be used. Any functionally equivalent product, program, or service that does not infringe any IBM intellectual property right may be used instead. However, it is the user's responsibility to evaluate and verify the operation of any non-IBM product, program, or service.

IBM may have patents or pending patent applications covering subject matter described in this document. The furnishing of this document does not grant you any license to these patents. You can send license inquiries, in writing, to:

IBM Director of Licensing IBM Corporation North Castle Drive Armonk, NY 10504-1785 U.S.A.

For license inquiries regarding double-byte character set (DBCS) information, contact the IBM Intellectual Property Department in your country or send inquiries, in writing, to:

Intellectual Property Licensing Legal and Intellectual Property Law IBM Japan Ltd. 1623-14, Shimotsuruma, Yamato-shi Kanagawa 242-8502 Japan

**The following paragraph does not apply to the United Kingdom or any other country where such provisions are inconsistent with local law:** INTERNATIONAL BUSINESS MACHINES CORPORATION PROVIDES THIS PUBLICATION "AS IS" WITHOUT WARRANTY OF ANY KIND, EITHER EXPRESS OR IMPLIED, INCLUDING, BUT NOT LIMITED TO, THE IMPLIED WARRANTIES OF NON-INFRINGEMENT, MERCHANTABILITY OR FITNESS FOR A PARTICULAR PURPOSE. Some states do not allow disclaimer of express or implied warranties in certain transactions, therefore, this statement may not apply to you.

This information could include technical inaccuracies or typographical errors. Changes are periodically made to the information herein; these changes will be incorporated in new editions of the publication. IBM may make improvements and/or changes in the product(s) and/or the program(s) described in this publication at any time without notice.

Any references in this information to non-IBM Web sites are provided for convenience only and do not in any manner serve as an endorsement of those Web sites. The materials at those Web sites are not part of the materials for this IBM product and use of those Web sites is at your own risk.

IBM may use or distribute any of the information you supply in any way it believes appropriate without incurring any obligation to you.

Licensees of this program who wish to have information about it for the purpose of enabling: (i) the exchange of information between independently created programs and other programs (including this one) and (ii) the mutual use of the information which has been exchanged, should contact:

IBM Corporation J46A/G4 555 Bailey Avenue San Jose, CA 95141-1003 U.S.A.

Such information may be available, subject to appropriate terms and conditions, including in some cases, payment of a fee.

The licensed program described in this document and all licensed material available for it are provided by IBM under terms of the IBM Customer Agreement, IBM International Program License Agreement or any equivalent agreement between us.

Any performance data contained herein was determined in a controlled environment. Therefore, the results obtained in other operating environments may vary significantly. Some measurements may have been made on development-level systems and there is no guarantee that these measurements will be the same on generally available systems. Furthermore, some measurements may have been estimated through extrapolation. Actual results may vary. Users of this document should verify the applicable data for their specific environment.

Information concerning non-IBM products was obtained from the suppliers of those products, their published announcements or other publicly available sources. IBM has not tested those products and cannot confirm the accuracy of performance, compatibility or any other claims related to non-IBM products. Questions on the capabilities of non-IBM products should be addressed to the suppliers of those products.

All statements regarding IBM's future direction or intent are subject to change or withdrawal without notice, and represent goals and objectives only.

This information is for planning purposes only. The information herein is subject to change before the products described become available.

This information contains examples of data and reports used in daily business operations. To illustrate them as completely as possible, the examples include the names of individuals, companies, brands, and products. All of these names are fictitious and any similarity to the names and addresses used by an actual business enterprise is entirely coincidental.

#### COPYRIGHT LICENSE:

This information contains sample application programs in source language, which illustrate programming techniques on various operating platforms. You may copy, modify, and distribute these sample programs in any form without payment to

IBM, for the purposes of developing, using, marketing or distributing application programs conforming to the application programming interface for the operating platform for which the sample programs are written. These examples have not been thoroughly tested under all conditions. IBM, therefore, cannot guarantee or imply reliability, serviceability, or function of these programs. The sample programs are provided "AS IS", without warranty of any kind. IBM shall not be liable for any damages arising out of your use of the sample programs.

Each copy or any portion of these sample programs or any derivative work, must include a copyright notice as follows:

© (your company name) (year). Portions of this code are derived from IBM Corp. Sample Programs. © Copyright IBM Corp. \_enter the year or years\_. All rights reserved.

If you are viewing this information softcopy, the photographs and color illustrations may not appear.

### **Trademarks**

IBM, the IBM logo, and ibm.com are trademarks of International Business Machines Corp., registered in many jurisdictions worldwide. Other product and service names might be trademarks of IBM or other companies. A current list of IBM trademarks is available on the Web at [www.ibm.com/legal/copytrade.shtml.](http://www.ibm.com/legal/copytrade.shtml)

The following terms are trademarks or registered trademarks of other companies:

Adobe is a registered trademark of Adobe Systems Incorporated in the United States, and/or other countries.

IT Infrastructure Library is a registered trademark of the Central Computer and Telecommunications Agency which is now part of the Office of Government Commerce.

Intel, Intel logo, Intel Inside, Intel Inside logo, Intel Centrino, Intel Centrino logo, Celeron, Intel Xeon, Intel SpeedStep, Itanium, and Pentium are trademarks or registered trademarks of Intel Corporation or its subsidiaries in the United States and other countries.

Linux is a registered trademark of Linus Torvalds in the United States, other countries, or both.

Microsoft, Windows, Windows NT, and the Windows logo are trademarks of Microsoft Corporation in the United States, other countries, or both.

ITIL is a registered trademark, and a registered community trademark of the Office of Government Commerce, and is registered in the U.S. Patent and Trademark **Office** 

UNIX is a registered trademark of The Open Group in the United States and other countries.

Cell Broadband Engine is a trademark of Sony Computer Entertainment, Inc. in the United States, other countries, or both and is used under license therefrom.

Java and all Java-based trademarks and logos are trademarks or registered trademarks of Oracle and/or its affiliates.

The United States Postal Service owns the following trademarks: CASS, CASS Certified, DPV, LACS<sup>Link</sup>, ZIP, ZIP + 4, ZIP Code, Post Office, Postal Service, USPS and United States Postal Service. IBM Corporation is a non-exclusive DPV and LACSLink licensee of the United States Postal Service.

Other company, product or service names may be trademarks or service marks of others.

# <span id="page-56-0"></span>**Index**

# **A**

[API, overview 2](#page-7-0) [application parameters 24](#page-29-0)[, 28](#page-33-0)

# **B**

binary values [fetching 17](#page-22-0)

# **C**

[class names, Stage subclass 23](#page-28-0)[, 27](#page-32-0) [classloaders 23](#page-28-0)[, 27](#page-32-0) [column index 14](#page-19-1) Column methods [getDataElementName\(\) 14](#page-19-1) [getDerivation\(\) 14](#page-19-1) [getDescription\(\) 14](#page-19-1) [getIndex\(\) 14](#page-19-1) [getName\(\) 14](#page-19-1) [getSQLDisplayWidth\(\) 14](#page-19-1) [getSQLPrecision\(\) 15](#page-20-0) [getSQLScale\(\) 15](#page-20-0) [getSQLType\(\) 15](#page-20-0) [getSQLTypeName\(\) 16](#page-21-0) [isKey\(\) 16](#page-21-0) [nullAllowed\(\) 16](#page-21-0) [Column name, meta data 14](#page-19-1) columns [count 17](#page-22-0) [querying metadata 17](#page-22-0) [constants, process\(\) method 7](#page-12-0) [createInputRow\(\) method 7](#page-12-0) [createOutputRow\(\) method 8](#page-13-2) [createRejectRow\(\) method 8](#page-13-2) customer support [contacting 41](#page-46-0)

# **D**

[Data element, column meta data 14](#page-19-1) [Derivation, column meta data 14](#page-19-1) [description, column meta data 14](#page-19-1) [Display, column meta data 14](#page-19-1)

# **E**

[errors, logging 10](#page-15-0)

# **F**

[fatal\(\) method 10](#page-15-0)

# **G**

[getColumn\(\) method 17](#page-22-0) [getColumnCount\(\) method 17](#page-22-0) [getDataElementName\(\) method 14](#page-19-1)

© Copyright IBM Corp. 2005, 2011 **51**

[getDerivation\(\) method 14](#page-19-1) [getDescription\(\) method 14](#page-19-1) [getIndex\(\) method 14](#page-19-1) [getName\(\) method 14](#page-19-1) [getSQLDisplayWidth\(\) method 14](#page-19-1) [getSQLPrecision\(\) method 15](#page-20-0) [getSQLScale\(\) method 15](#page-20-0) [getSQLType\(\) method 15](#page-20-0) [getSQLTypeName\(\) method 16](#page-21-0) [getUserProperties\(\) method 12](#page-17-1) [getValueAsRaw\(\) method 17](#page-22-0) [getValueAsSQLTyped\(\) method 18](#page-23-1) [getValueAsString\(\) method 18](#page-23-1)

# **H**

[hasInputLink\(\) method 12](#page-17-1) [hasOutputLink\(\) method 12](#page-17-1) [hasReferenceLink\(\) method 12](#page-17-1) [hasRejectLink\(\) method 12](#page-17-1) [heap size, JVM 24](#page-29-0)[, 28](#page-33-0)

# **I**

[info\(\) method 10](#page-15-0) [information messages, logging 10](#page-15-0)[, 11](#page-16-0) [InfoSphere Information Server Director](#page-13-2) [jobs 8](#page-13-2) [initialization logic 2](#page-7-0) [initialize\(\) method 6](#page-11-0) input link [querying 7](#page-12-0)[, 12](#page-17-1) input rows [discarding 6](#page-11-0) [reading 8](#page-13-2) [isKey\(\) method 16](#page-21-0) [isTraceOn\(\) method 11](#page-16-0)

# **J**

Java Client stage [deployments 1](#page-6-0) Java programs [parameters in jobs 24](#page-29-0)[, 28](#page-33-0) Java programs, samples [Java Client stage \(source\) 33](#page-38-0) [Java Client stage \(target\) 34](#page-39-0) [Java Transformer stage 37](#page-42-0)[, 38](#page-43-0) job log [writing messages 10](#page-15-0) [job parameters 24](#page-29-0)[, 28](#page-33-0) jobs [aborting 6](#page-11-0) [stopping 10](#page-15-0) [JVM options 24](#page-29-0)[, 28](#page-33-0)

# **K**

[Key, column meta data 16](#page-21-0)

# **L**

[legal notices 47](#page-52-0) [Length, column meta data 15](#page-20-0) links [Java Client stage 23](#page-28-0) [Java Transformer stage 27](#page-32-0) [lookups, Java Client 1](#page-6-0) [looping, Stage.readRow\(\) method 38](#page-43-0)

# **M**

[memory size, JVM 24](#page-29-0)[, 28](#page-33-0) metadata,, column [specifying 25](#page-30-0)[, 29](#page-34-0) [monitoring jobs 6](#page-11-0)

# **N**

[Nullable, column meta data 16](#page-21-0) [nullAllowed\(\) method 16](#page-21-0)

# **O**

output rows [creating 8](#page-13-2) [writing 9](#page-14-2) overriding [initialize\(\) method 6](#page-11-0) [process\(\) method 6](#page-11-0) [terminate\(\) method 7](#page-12-0)

# **P**

[package, Java Pack API 5](#page-10-0) [parameter strings 24](#page-29-0)[, 28](#page-33-0) [parameter strings, stage properties 12](#page-17-1) [process\(\) method 6](#page-11-0) [default implementation 7](#page-12-0) [processing logic 2](#page-7-0) product accessibility [accessibility 45](#page-50-0) product documentation [accessing 43](#page-48-0)

# **R**

raw values [fetching 17](#page-22-0) [readRow\(\) method 8](#page-13-2) [omitting 6](#page-11-0) reference link [querying 12](#page-17-1) Reject link [creating rows for 8](#page-13-2) [querying 12](#page-17-1) [writing rows to 9](#page-14-2) [rejectRow\(\) method 9](#page-14-2) [resource sharing 23](#page-28-0)[, 27](#page-32-0) [return, process\(\) method 38](#page-43-0) Row methods [getColumn\(\) 17](#page-22-0) [getColumnCount\(\) 17](#page-22-0) [getValueAsRaw\(\) 17](#page-22-0) [getValueAsSQLTyped\(\) 18](#page-23-1) [getValueAsString\(\) 18](#page-23-1) [setValueAsRaw\(\) 20](#page-25-0) [setValueAsSQLTyped\(\) 21](#page-26-0) [setValueAsString\(\) 21](#page-26-0) row object [input link metadata 7](#page-12-0) rows [column count 17](#page-22-0) [reading 8](#page-13-2) [runtime parameters 24](#page-29-0)[, 28](#page-33-0)

# **S**

[Scale, column meta data 15](#page-20-0) [setValueAsRaw\(\) method 20](#page-25-0) [setValueAsSQLTyped\(\) method 21](#page-26-0) [setValueAsString\(\) method 21](#page-26-0) software services [contacting 41](#page-46-0) [source stage, Java Client 1](#page-6-0) [SQL type, column meta data 15](#page-20-0) Stage methods [createInputRow\(\) 7](#page-12-0) [createOutputRow\(\) 8](#page-13-2) [createRejectRow\(\) 8](#page-13-2) fatal $()$  10 [getUserProperties\(\) 12](#page-17-1) [hasInputLink\(\) 12](#page-17-1) [hasOutputLink\(\) 12](#page-17-1) [hasReferenceLink\(\) 12](#page-17-1) [hasRejectLink\(\) 12](#page-17-1) [info\(\) 10](#page-15-0) [initialize\(\) 6](#page-11-0) [isTraceOn\(\) 11](#page-16-0) [process\(\) 6](#page-11-0) [default implementation 7](#page-12-0) [readRow\(\) 8](#page-13-2) [omitting 6](#page-11-0) [rejectRow\(\) 9](#page-14-2) [terminate\(\) 7](#page-12-0) [trace\(\) 11](#page-16-0) [warn\(\) 11](#page-16-0) [writeRow\(\) 9](#page-14-2) Stage subclass [deploying 6](#page-11-0) [specifying as stage property 23](#page-28-0)[, 27](#page-32-0) stages [overview 1](#page-6-0) [status fields, process\(\) method 7](#page-12-0) string values [fetching 18](#page-23-1) [setting 21](#page-26-0) support [customer 41](#page-46-0)

# **T**

[target stage, Java Client 1](#page-6-0) [terminate\(\) method 7](#page-12-0) [termination logic 2](#page-7-0)

**52** Java Pack Guide

[trace\(\) method 11](#page-16-0) [tracing, querying state of 11](#page-16-0) trademarks [list of 47](#page-52-0)

# **V**

values [fetching by SQL type 18](#page-23-1) [setting by SQL type 21](#page-26-0)

# **W**

[warn\(\) method 11](#page-16-0) [warnings, logging 11](#page-16-0) [writeRow\(\) method 9](#page-14-2)

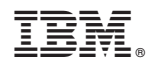

Printed in USA

SC19-3455-00

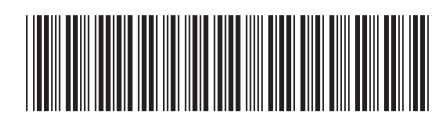